# Multi-Output Circuits: Encoders, Decoders, and Memories

#### Introduction

Boolean expressions are used to output a Boolean function of number of variables. Dataflow construct like assign can be used to model such functions. There are circuits which have multiple outputs and multiple inputs. In this lab you will design encoders, decoders, and read only memories. *Please refer to the Vivado tutorial on how to use the Vivado tool for creating projects and verifying digital circuits*.

### **Objectives**

After completing this lab, you will be able to:

- Design multi-output decoder circuits using behavioral modeling
- Design encoders using behavioral modeling
- Use read only memories using reg data type and \$readmemb system task available in Verilog

## **Multi-output Decoder Circuits**

Part 1

Decoders are combinatorial circuits which have multiple outputs. They are widely used in memory chips to select one of the words addressed by the address input. For example, an 8-words memory will have three bit address input. The decoder will decode the 3-bit address and generate a select line for one of the eight words corresponding to the input address. The 3-to-8 decoder symbol and the truth table are shown below.

| x[0]              |             | X <sub>0</sub> X <sub>1</sub> X <sub>2</sub> | <b>y</b> 7 <b>y</b> 6 <b>y</b> 5 <b>y</b> 4 <b>y</b> 3 <b>y</b> 2 <b>y</b> 1 <b>y</b> 0 |
|-------------------|-------------|----------------------------------------------|-----------------------------------------------------------------------------------------|
| x[1]              | y[0]        | 000                                          | 00000001                                                                                |
| ×[2]              | y[1] > y[2] | 0 0 1                                        | 00000010                                                                                |
| 7(-)              | y[3]        | 010                                          | 00000100                                                                                |
| 3-to-8<br>decoder | y[4] →      | 011                                          | 00001000                                                                                |
|                   | y[5]        | 100                                          | 00010000                                                                                |
|                   | y[6]        | 101                                          | 00100000                                                                                |
|                   | y[7]        | 110                                          | 0100000                                                                                 |
|                   |             | 111                                          | 1000000                                                                                 |

Such circuits, also known as binary decoders, and can be modeled using dataflow statements as only each output is true for a unique input combination.

- 1-1. Design a 3-to-8 line decoder. Let the input be through SW2-SW0 and output be on LED7-LED0. Use dataflow modeling constructs.
- **1-1-1.** Open Vivado and create a blank project called *lab3\_1\_1*.
- **1-1-2.** Create and add the Verilog module, naming it decoder\_3to8\_dataflow.v, that defines the 3-to-8 line decoder with three-bit input *x* and 8-bit output *y*. Use dataflow modeling constructs.
- 1-1-3. Add the provided testbench (decoder 3to8 dataflow tb.v) to the project.
- **1-1-4.** Simulate the design for 50 ns and verify that the design works.

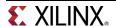

- **1-1-5.** Add the appropriate board related master XDC file to the project and edit it to include the related pins, assigning *x* to *SW2-SW0* and *y* to *LED7-LED0*. Note that one and only one LED will be turned ON for a given input combination.
- **1-1-6.** Synthesize and implement the design.
- **1-1-7.** Generate the bitstream, download it into the Basys3 or the Nexys4 DDR board, and verify the functionality.
- 1-2. Design and implement a popular IC, 74138, functionality using dataflow modeling and the decoder you used in 1-1. The IC symbol and truth table are given below.

|              |                 | <b>g</b> 1 <b>g</b> 2a_n <b>g</b> 2b_n | X <sub>0</sub> X <sub>1</sub> X <sub>2</sub> | yo y1 y2 y3 y4 y5 y6 y7 |
|--------------|-----------------|----------------------------------------|----------------------------------------------|-------------------------|
| x[0]         | y[0]            | 0 x x                                  | XXX                                          | 11111111                |
| x[1]         | y[1] >          | x 1 x                                  | XXX                                          | 11111111                |
|              | φ <b></b>       | x x 1                                  | XXX                                          | 11111111                |
| ×[2] →       | o <u>y[2]</u> → | 1 0 0                                  | 000                                          | 01111111                |
|              | y[3] →          | 1 0 0                                  | 001                                          | 1011111                 |
| g1 74138     | y[4]            | 1 0 0                                  | 010                                          | 11011111                |
| g2a_n        | y[5]            | 1 0 0                                  | 011                                          | 11101111                |
| g2b_n        | $\circ$         | 1 0 0                                  | 100                                          | 11110111                |
| <del> </del> | o <u>y[6]</u> → | 1 0 0                                  | 101                                          | 11111011                |
|              | ○ <u>y[7]</u>   | 1 0 0                                  | 110                                          | 11111101                |
|              |                 | 1 0 0                                  | 111                                          | 11111110                |

X = don't care

Note that this is very similar to the one you had created in 1-1, It has additional control (Enable) signals G1, /G2A, and /G2B. These enable signals simplify decoding in some systems.

- **1-2-1.** Open Vivado and create a blank project called *lab3 1 2*.
- **1-2-2.** Create and add the Verilog module, named decoder\_74138\_dataflow, instantiating the model you had developed in 1-1. Add additional logic, by using the dataflow modeling constructs, to model the desired functionality.
- 1-2-3. Add the provided testbench (decoder\_74138\_dataflow\_tb.v) to the project.
- **1-2-4.** Simulate the design for 200 ns and verify that the design works.
- **1-2-5.** Add the XDC file you had used in 1-1 to the project. Modify the XDC file to assign *g1* to **SW7**, *g2a\_n* to **SW6**, and *g2b\_n* to **SW5**.
- **1-2-6.** Synthesize and implement the design.
- **1-2-7.** Generate the bitstream, download it into the Basys3 or the Nexys4 DDR board, and verify the functionality.

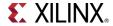

#### **Multi-output Encoder Circuits**

Part 2

Encoder circuit converts information from one format (code) to another for the purposes of standardization, speed, secrecy, security, or saving space by shrinking size. In digital circuits, encoding information may reduce size and/or prioritize functions. Widely used encoder circuits examples include priority encoders, Huffman encoders, etc.

2-1. Design an 8-to-3 priority encoder, whose truth table is given below. Use behavioral modeling.

| Inputs |   |   |   |   |   | Οι | ıtputs |   |    |    |    |    |    |
|--------|---|---|---|---|---|----|--------|---|----|----|----|----|----|
| E1     | 0 | 1 | 2 | 3 | 4 | 5  | 6      | 7 | A2 | A1 | A0 | GS | E0 |
| 1      | Х | Х | Х | Х | Х | Х  | Х      | Х | 1  | 1  | 1  | 1  | 1  |
| 0      | 1 | 1 | 1 | 1 | 1 | 1  | 1      | 1 | 1  | 1  | 1  | 1  | 0  |
| 0      | Х | Х | Х | Х | Х | Х  | Х      | 0 | 0  | 0  | 0  | 0  | 1  |
| 0      | Х | Х | Х | Х | Х | Х  | 0      | 1 | 0  | 0  | 1  | 0  | 1  |
| 0      | Х | Х | Х | Х | Х | 0  | 1      | 1 | 0  | 1  | 0  | 0  | 1  |
| 0      | Х | Х | Х | Х | 0 | 1  | 1      | 1 | 0  | 1  | 1  | 0  | 1  |
| 0      | Х | Х | Х | 0 | 1 | 1  | 1      | 1 | 1  | 0  | 0  | 0  | 1  |
| 0      | Х | Х | 0 | 1 | 1 | 1  | 1      | 1 | 1  | 0  | 1  | 0  | 1  |
| 0      | Х | 0 | 1 | 1 | 1 | 1  | 1      | 1 | 1  | 1  | 0  | 0  | 1  |
| 0      | 0 | 1 | 1 | 1 | 1 | 1  | 1      | 1 | 1  | 1  | 1  | 0  | 1  |

X = don't care

- **2-1-1.** Open Vivado and create a blank project called *lab3\_2\_1*.
- **2-1-2.** Create and add the Verilog module with *v* and *en\_in\_n* input; *y*, *en\_out*, and *gs* output. The *v* input will be 8-bit data inputs (labeled 0 to 7 in the table), *en\_in\_n* input will be one bit (E1), *y* output will be 3-bit (A2, A1, A0), *en\_out* will be one bit output (GS), and **en\_out** will be one bit output (E0).
- **2-1-3.** Add the appropriate board related master XDC file to the project and edit it to include the related pins. Assign *x* input to *SW7-SW0*, *en\_in\_n* to *SW15*, *y* to *LED2-LED0*, *en\_out* to *LED7*, and *gs* to *LED6*.
- **2-1-4.** Synthesize and implement the design.
- **2-1-5.** Generate the bitstream, download it into the Basys3 or the Nexys4 DDR board, and verify the functionality.

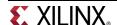

#### **Read-Only Memories**

Part 3

Read-only memories (ROM) consist of interconnected arrays to store an array of binary information. Once the binary information is stored it can be read any time but cannot be altered. Large ROMs are typically used to store programs and/or data which will not change by the other circuitry in the system. Small ROMs can be used to implement combinatorial circuits. A ROM uses a decoder, similar to one designed in 1-1 earlier, to address a particular location.

A ROM will have m address input pins and n information output pins to store 2<sup>m</sup> words information, each word being n bit in length. The content is accessed by placing an address and the content of the corresponding word is read at the output pins.

In Verilog HDL, memories can be defined as a two dimensional array using **reg** data type, as illustrated below:

```
reg [3:0] MY ROM [15:0];
```

where reg is data type, MY\_ROM is a 16x4 memory with 16 locations each location being 4-bit wide. If the memory is to be modeled as read only then two things must happen: (i) memory should only be read and not written into, and (ii) memory should somehow be initialized with the desired content. Verilog HDL provides a system task, called \$readmemb, to initialize memory with a content. Following is an example of definition and usage of 4x2 ROM.

```
module ROM_4x2 (ROM_data, ROM_addr);
  output [1:0] ROM_data;
  input [1:0] ROM_addr;

  reg [1:0] ROM [3:0]; // defining 4x2 ROM
  assign ROM_data = ROM[ROM_addr]; // reading ROM content at the address
ROM_addr
  initial $readmemb ("ROM_data.txt", ROM, 0, 3); // load ROM content from
ROM_data.txt file
endmodule
```

The ROM\_data.txt file, for this example, should be present in the same directory where the model is defined (since no directory path is given), and may have 8 or less lines such as:

10

0x 11

00

Note that if the number of lines is less than the size of the ROM, the unspecified locations will be initialized with 0s. Also, note that there is another system task available, called \$readmembh, which allows the data file to be written using hexadecimal symbols.

- 3-1. Design a 2-bit comparator that compares two 2-bit numbers and asserts outputs indicating whether the decimal equivalent of word A is less than, greater than, or equal to that of word B. You will model ROM and use \$readmemb task.
- **3-1-1.** Open Vivado and create a blank project called *lab3\_3\_1*.
- **3-1-2.** Create and add the Verilog module with two inputs (*a*, *b*) and three outputs (*lt*, *gt*, and *eq*) using ROM and \$readmemb system task.

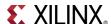

- **3-1-3.** Add the appropriate board related master XDC file to the project and edit it to include the related pins. Assign *a* to *SW3* to *SW2*, *b* to *SW1* to *SW0*, *lt* to *LED2*, *gt* to *LED1* and *eg* to *LED0*.
- **3-1-4.** Create and add a text file that describes design output.

| b  | а  | Lt | Gt | Eq |
|----|----|----|----|----|
| 00 | 00 | 0  | 0  | 1  |
| 00 | 01 | 1  | 0  | 0  |

The table shows the first two comparisons for *b* is **greater than**, **less than**, **or equal to** *a*. Continue the logic comparison until **b is 11** and **a is 11**.

Create the logic in a document and save as .txt file. Then click on Add Sources under the *Flow Navigator*. Select the Add or create design sources and click next. Click the green plus button and add file. Add the .txt file and click finish.

- **3-1-5.** Synthesize and implement the design.
- **3-1-6.** Generate the bitstream, download it into the Basys3 or the Nexys4 DDR board, and verify the functionality.

# 3-2. Implement 2-bit by 2-bit multiplier using a ROM. Output the product in binary on four LEDs.

- **3-2-1.** Open Vivado and create a blank project called *lab3 3 2*.
- **3-2-2.** Create and add the Verilog module with two 2-bit inputs (*a*, *b*), a 4-bit *product* output using ROM and \$readmemb system task.
- **3-2-3.** Add the appropriate board related master XDC file to the project and edit it to include the related pins, assigning *a* to *SW3-SW2*, *b* to *SW1-SW0*, and *product* to *LED3-LED0*.
- **3-2-4.** Create and add a text file that describes the design output.
- **3-2-5.** Synthesize and implement the design.
- **3-2-6.** Generate the bitstream, download it into the Basys3 or the Nexys4 DDR board, and verify the functionality.

#### Conclusion

In this lab, you learned how to model multiple output circuits such as decoders, encoders, and ROM. You also learned how to use a system task \$readmemb to initialize ROM memory. There are more system tasks which the language supports and you will learn some of them in the next lab.

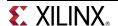